## 贵州中医药大学 2024 年在职临床医师申请中医博士 专业学位考试准考证下载步骤

第一步:登录我校博士网上报名系统

(<http://yjszs.gzy.edu.cn/bsbmxt>)

第二步:点击"在职博士登录"

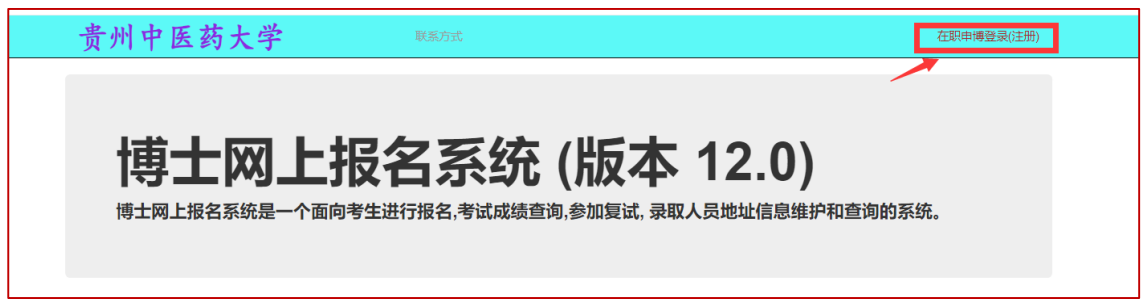

第三步:输入网报注册时身份证号和密码,然后点击"在职申博登录"

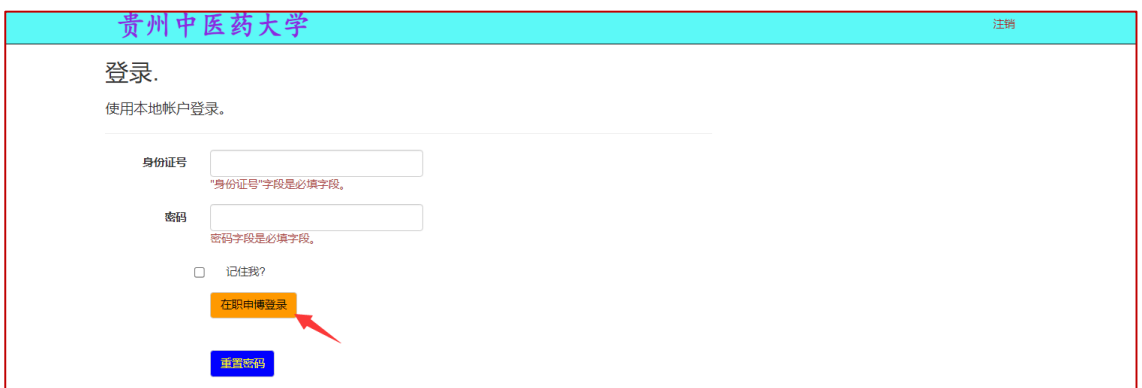

## 第四步:点击"报名信息查询"

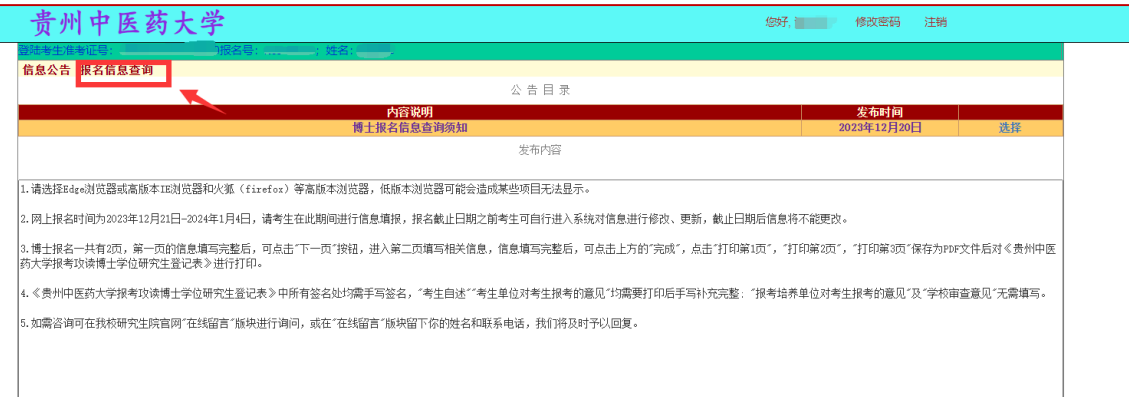

## 第五步:点击"准考证打印"

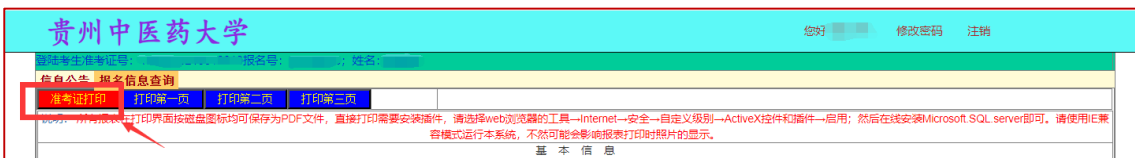

## 第六步:点击"另存为"保存为 PDF 文件后打印

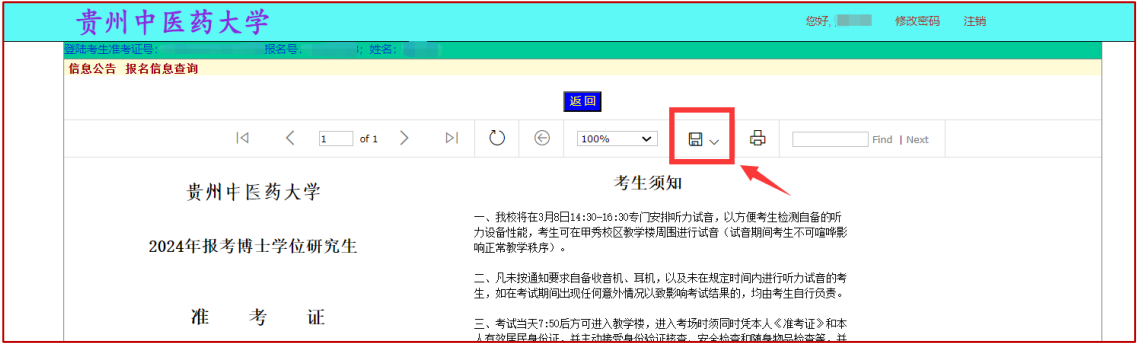